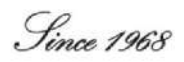

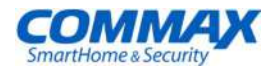

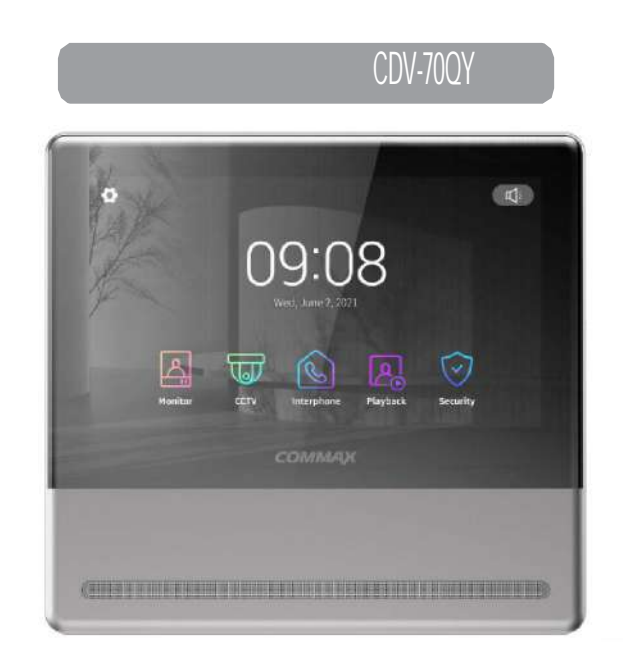

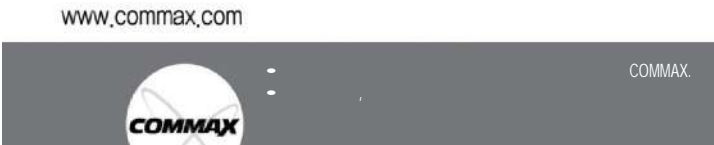

**COMMAX Co., Ltd.** 

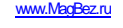

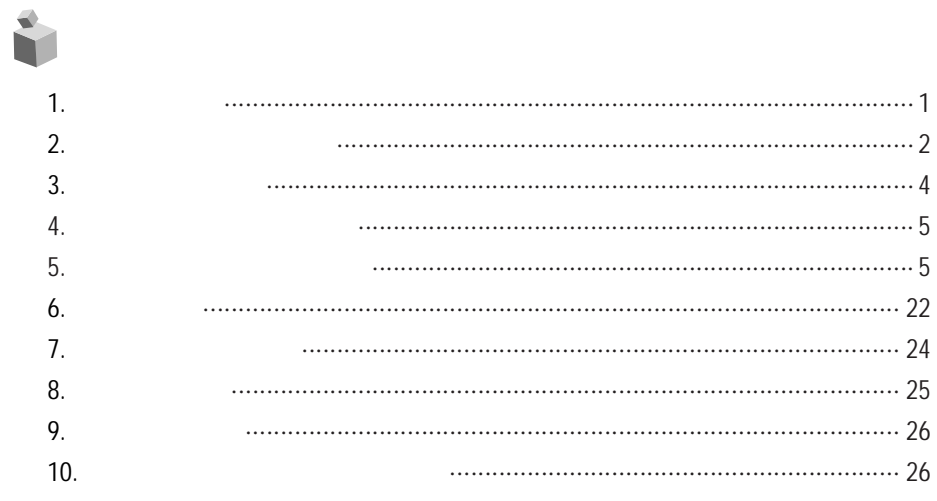

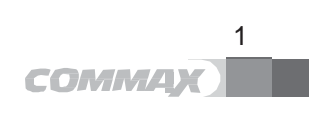

# 2. МЕРЫ ПРЕДОСТОРОЖНОСТИ

Пожалуйста, соблюдайте перечисленные ниже меры предосторожности.

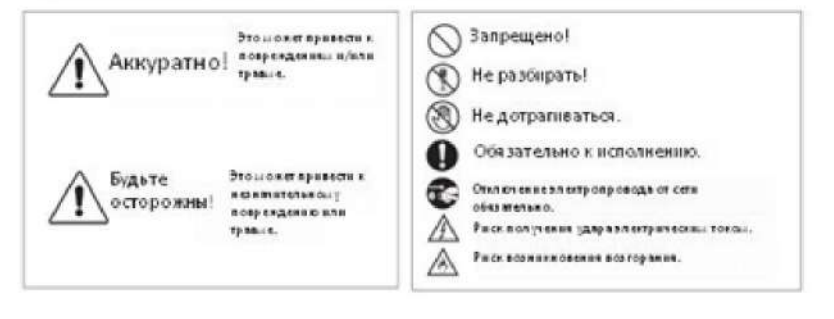

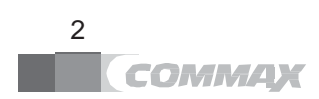

 $\vert$  1.

 $\mathbf{r}$ 

 $\bar{I}$ 

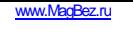

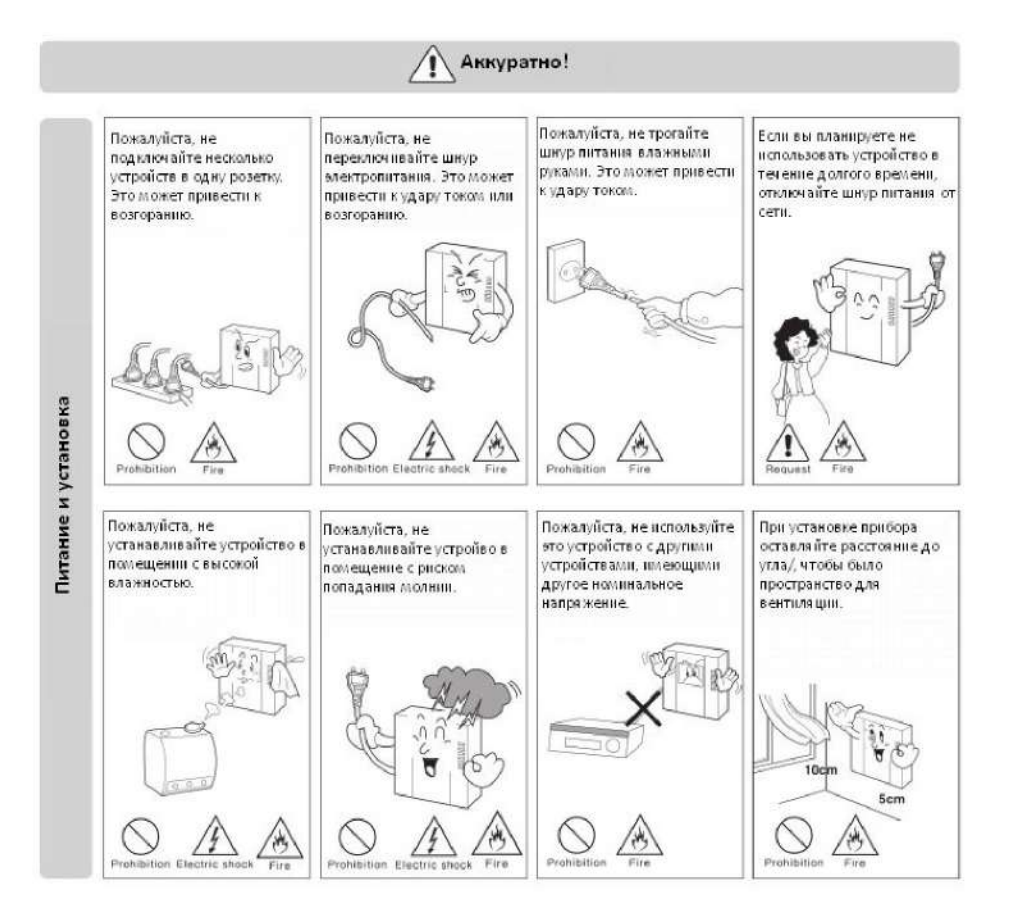

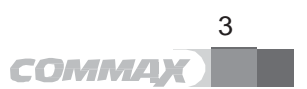

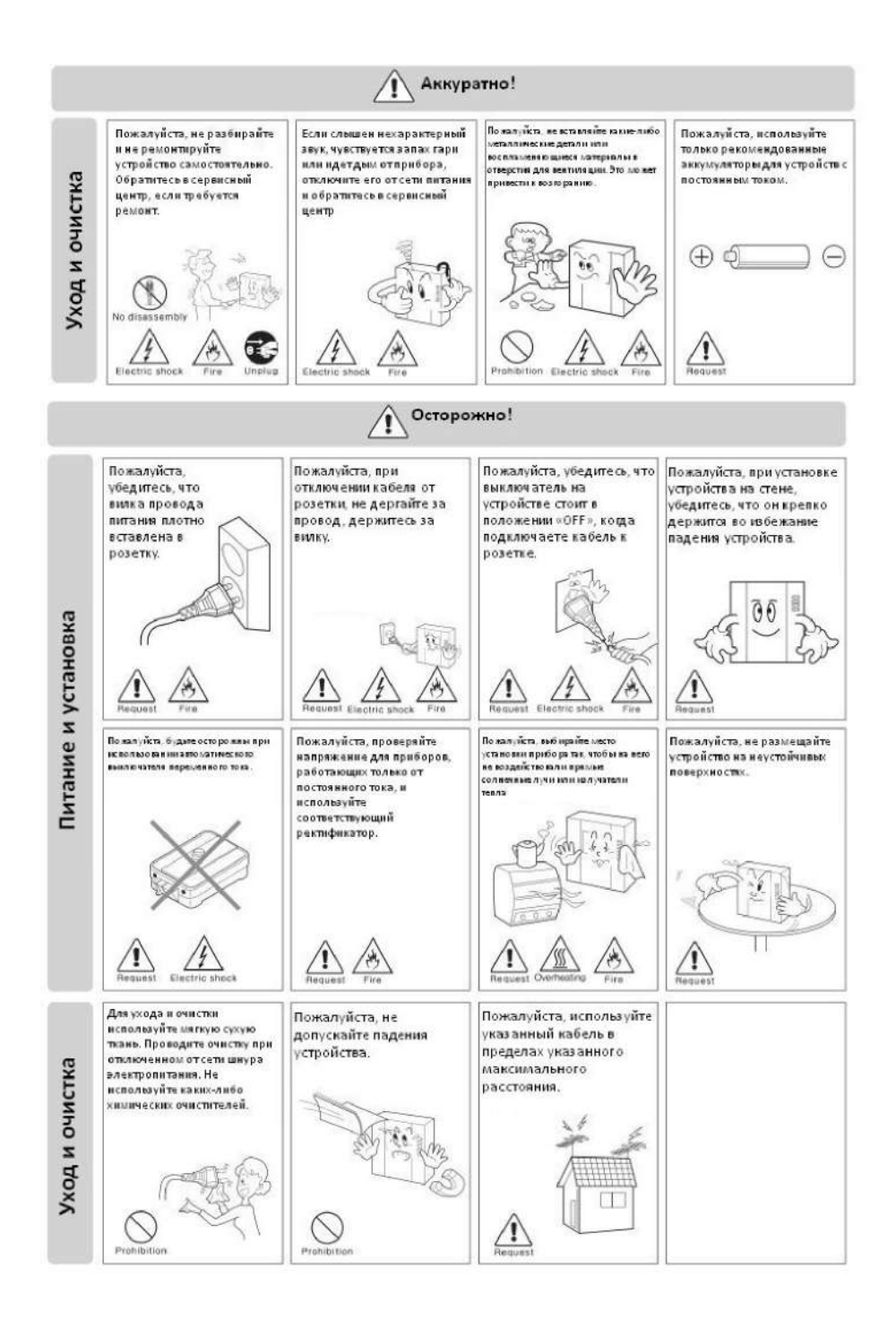

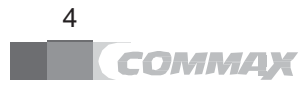

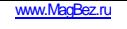

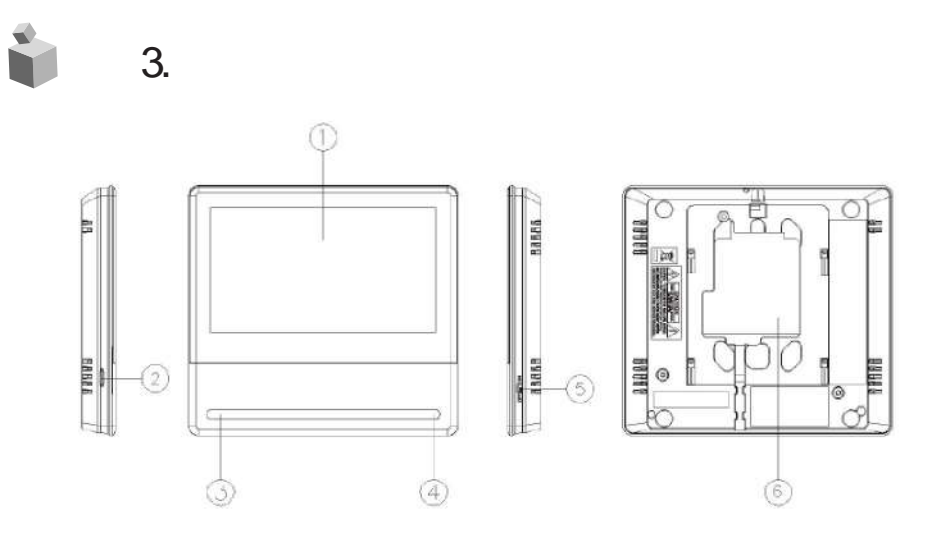

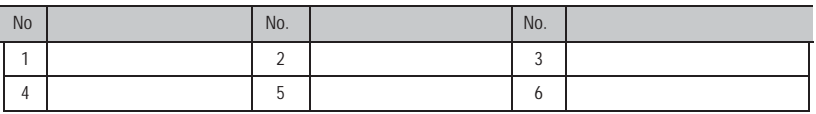

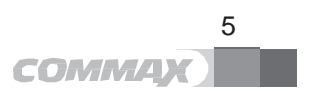

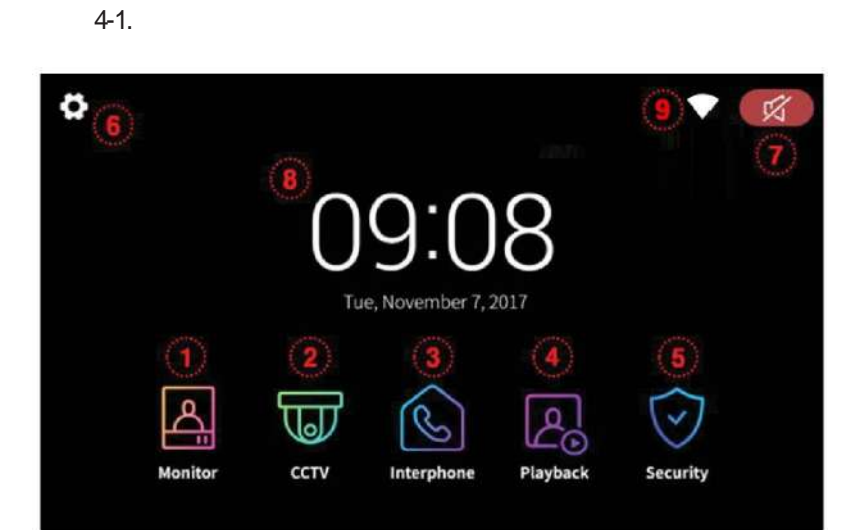

 $4.$ 

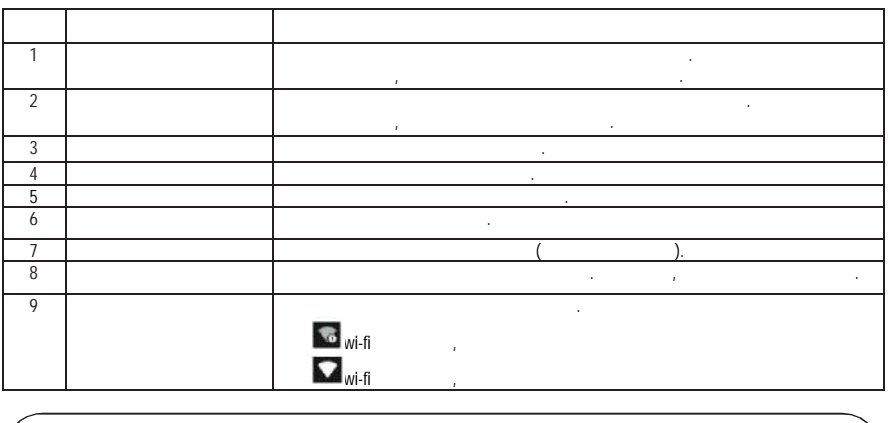

 $\star$ Пожалуйста, настройте дату и время перед началом использования.  $\mathbf{E}_{\mathbf{z}} = \mathbf{E}_{\mathbf{z}} \left[ \mathbf{z} \right]$  настроены, могут возникнуть проблемы с состроены Если какой-либо из подключенных мониторов будет перезагружаться по какой бы то ни было причине, работоспособность остальных мониторов может быть замедлена.

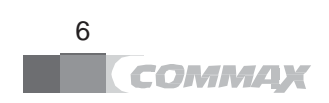

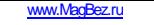

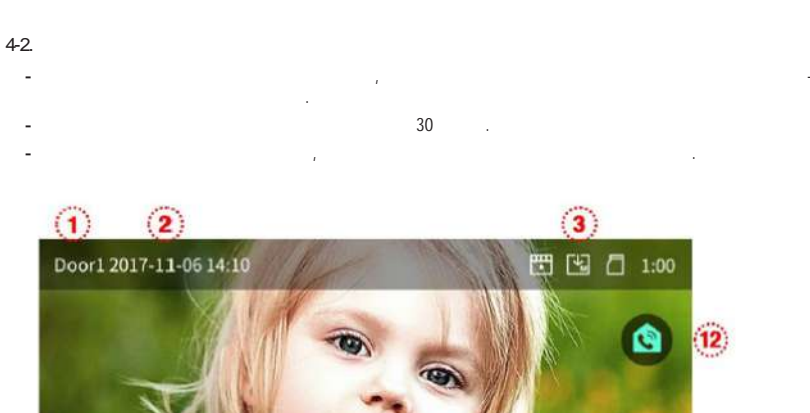

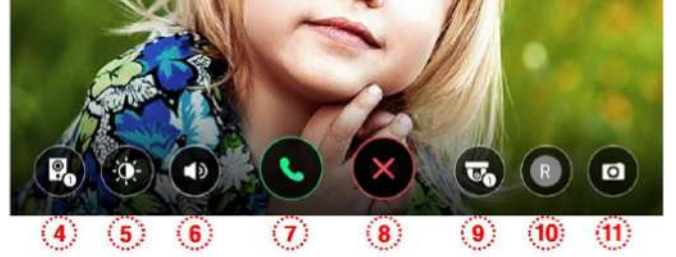

 $1.$  Источник изображения: показывает источник изображения: показывает источник и  $2.$   $\vdots$   $\vdots$   $3.$   $\hskip10mm$   $\hskip10mm$   $\begin{array}{c} 1. \\ 2. \\ 3. \end{array}$ 

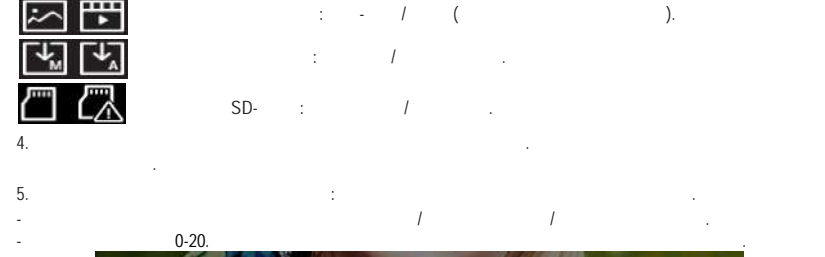

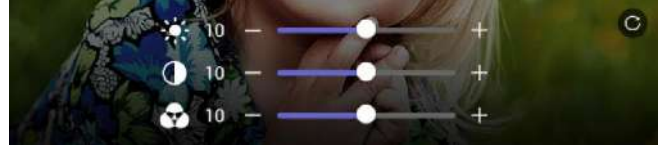

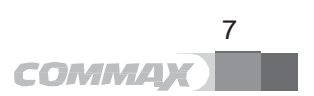

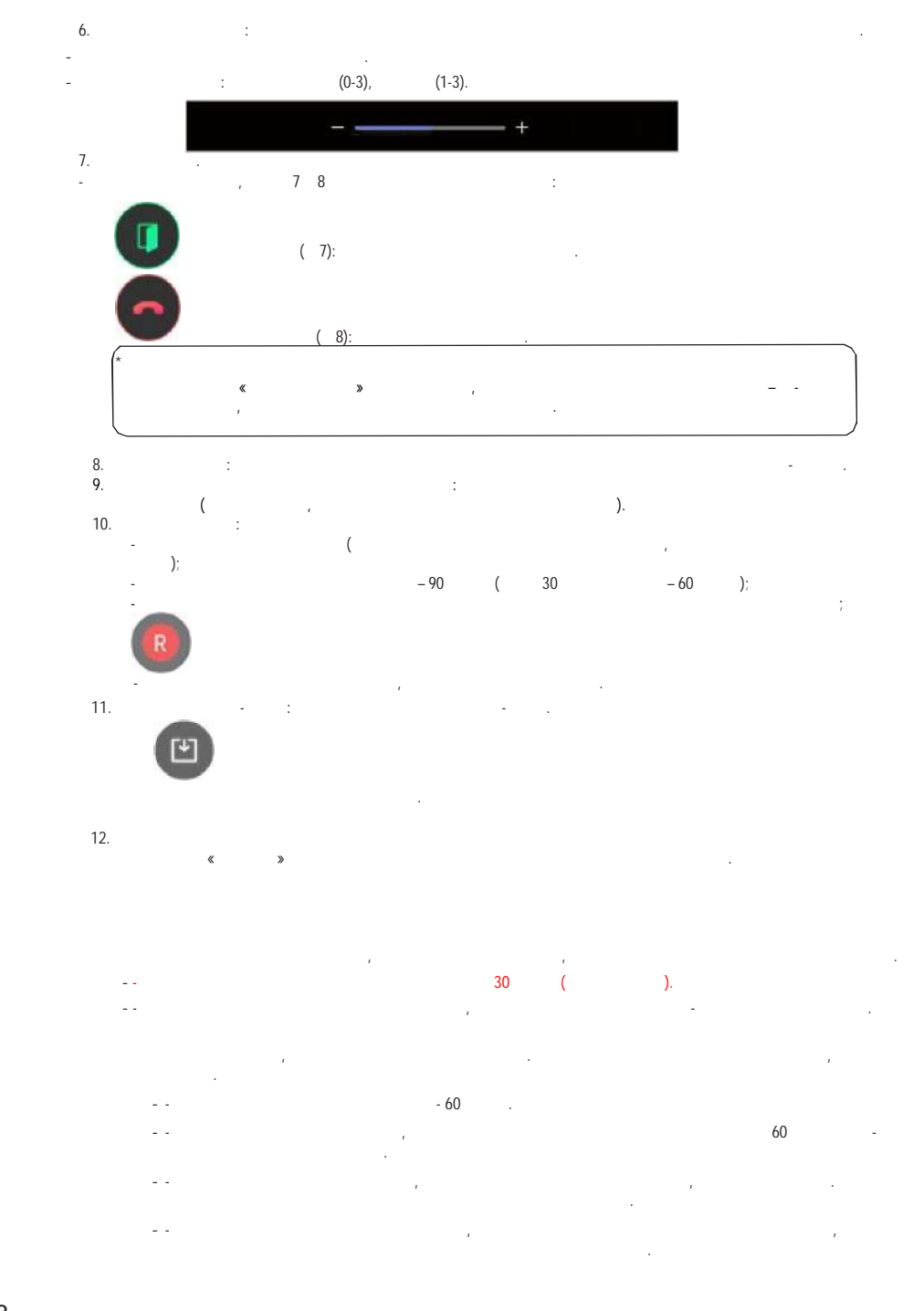

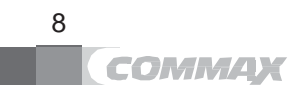

если во время разговора поступит вызывной панели, технология разговора панели, технология вызывной панели, технология вызывной панели, технология вызывной панели, технология вызывной панели. В технология и будет подключен вновь поступивший вызов. Для завершения диалога нажмите кнопку завершения разговора. На дисплее появится основной рабочий экран.

1. Если дополнительный интерком установлен и подключен, при вызове от посетителя на интеркоме также раздастся зву- $\mathcal{A} = 60$  сигнал вызования длительность вызова и диалога – 60 секунд. 2. Подним и трубку интеркома, чтобы ответить на вызов. 3. Нажмите на кнопку отпирания дверного замка во время диалога с посетителем. (При условии, что условия вызывная панель имеет реле для подключению электро-магнитного замка).  $4.$  $4-3.$ - Когда вы нажмете кнопку просмотра изображения от камеры видеонаблюдения, на дисплее появится картинка от камеры со

следующими иконками (как на изображении ниже).  $-$  40 секунд. Если вы больше наблюдения вы будете на жимия просмотра и управления во время просмотра изображения от время просмотра изображения от время просмотра изображения от время просмотра изображения от время просм камеры видеонаблюдения, время наблюдения будет увеличено.  $-$  60  $-$ 

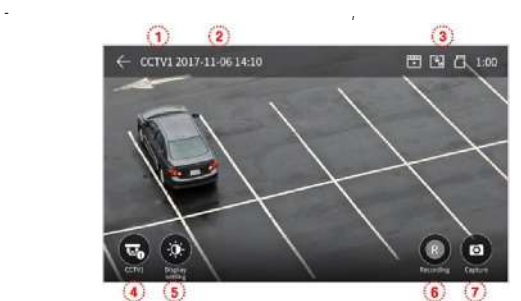

 Источник видеосигнала (указывает на камеру, картинка от которой отображается на мониторе). Текущие дата и время. Иконки настройки: отображаются иконки, которые показывают настроенные параметры сохранения (детекция движения, есть ли карта памяти, режим сохранения). Иконка изменения камеры видеонаблюдения, изображение от которой демонстрируется на дисплее: возможность выбрать камеру, изображение от которой вы хотите просмотреть. - Эта функция недоступна, если подключена только одна камера видеонаблюдения. Регулировка параметров видео: иконка регулировки параметров видео – яркости / контрастности / насыщенности (обратитесь к разделу «Наблюдение» для более подробной информации

 Сохранение видео. - Нажмите на иконку, чтобы начать сохранение видео. - Нижеприведенная иконка будет отображаться на дисплее во время сохранения видео. Оставшееся время записи будет отображаться в правом верхнем углу.  $-$  Чтобы прекратить запись, нажигать запись, нажигать за

 Сохранение фото. - Когда вы нажимете на исоследования фотография будет сохранения будет сохранения и конка будет отображаться на дисплее во время сохранения.

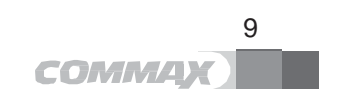

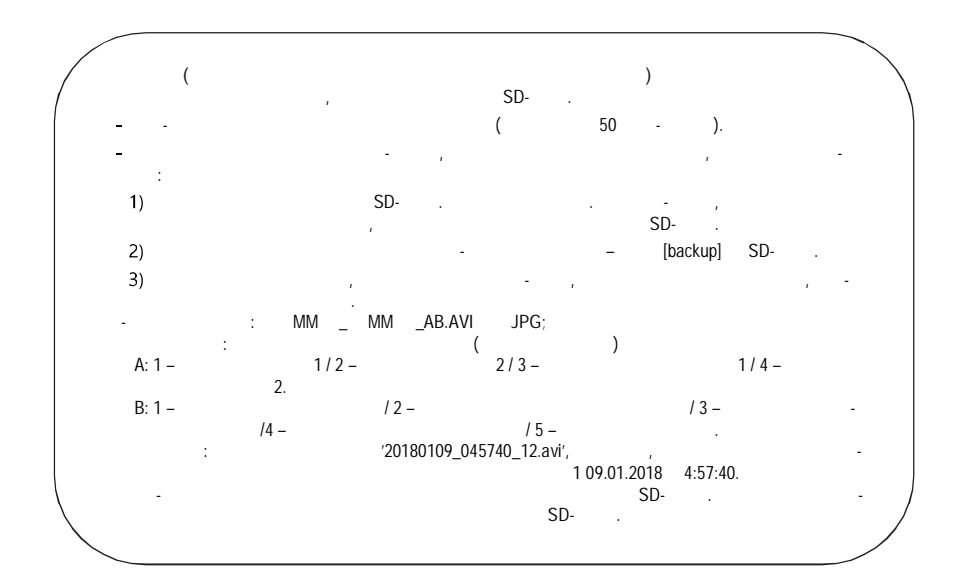

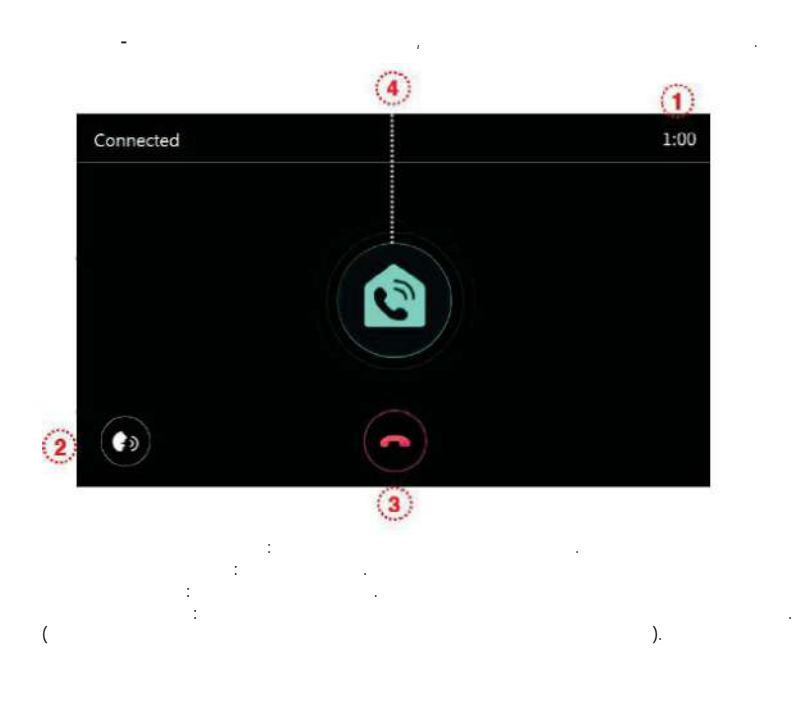

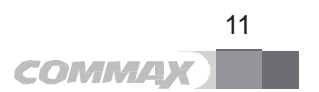

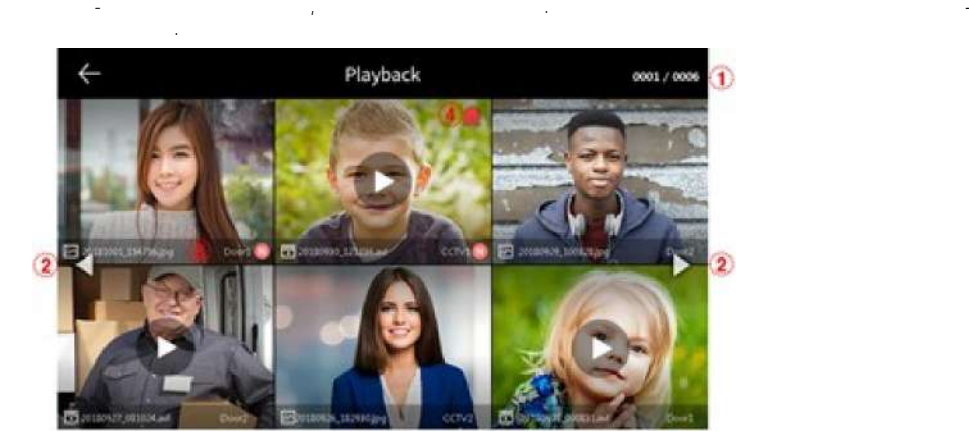

 $-$  Когда вы нажим вы нажим вы нажим вы нажим вы нажим вы нажим выполнения, на мониторе появится ниже

информация о страницы  $\mathcal{A}$  страницы  $\mathcal{A}$ движение по страницам: - предыдущая страница / - следующая страница / - следующая страница / - следующая стран

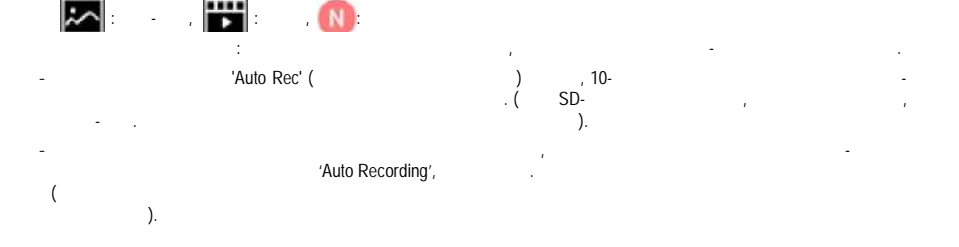

12<br>**ПОРТИГАЛИЗАРНО** СОММД**Х** 

 $4-5.$ 

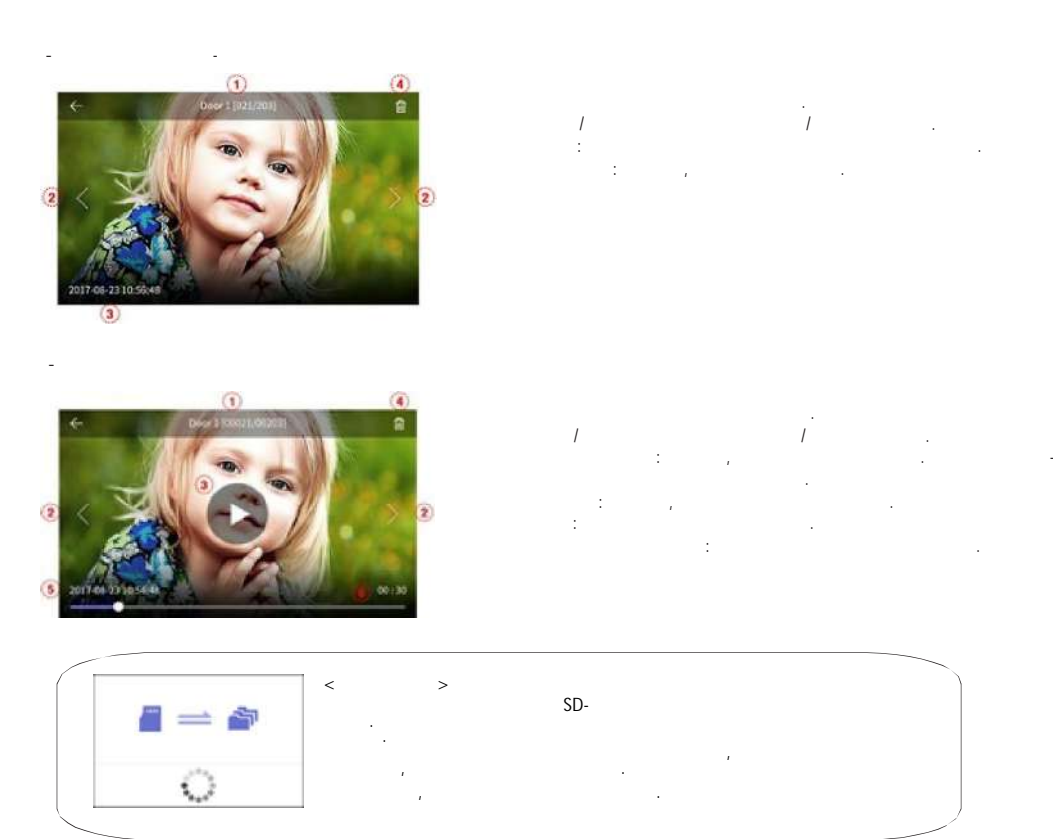

*www.MagBez.ru*

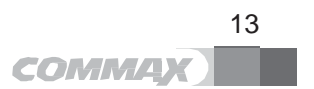

4-6. Безопасность (используется при установке датчиков) - Нажмите и «Security» (безопасность). - При использовании этой функции и подключенном магнито-контактном датчике, будет определяться номер открывающейся номер открывающейся номер открывающейся номер открывающейся номер открывающейся номер открывающейся номер входной двери.

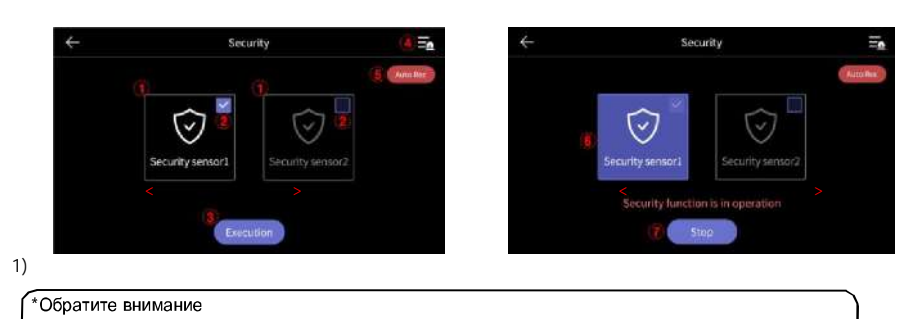

Прежде чем использовать эту функцию, убедитесь, что вы знаете пароль.  $\sim$  (1234)

 $1, \ldots, \ldots, \ldots, \ldots$  2: выберите датчик, который хотите активировать. Поставьте флажок (галочку) для выбора датчика (включение / отключение). Кнопка выполнения (запуска): активирует выбранный датчик. (Примите к сведения сработает, только если датчик. с<br>Спортивирует выполнение сработает, только если датчик, только если датчик, только если датчик, только если дат ). Журнал экстренных ситуаций: вы можете просмотреть журнал экстренных ситуаций (до 255 записей может быть сохранено).

 Автосохранение: 10-ти секундное видео от камеры видеонаблюдения будет автоматически сохраняться при обнаружении экстренной ситуации. - Когда функция активирована (выделена красным), соответствующие ей функции активированы (отключить можно кликнув по ней).

- Видеонаблюдения будет сохраняться, если первой датчик безопасности сработает, а от второй – если первый датчик безопасности с сработает второй датчик. (Если не будет установлена SD-карат, вместо видео будут сохраняться только стоп-кадры. Если камеры наблюдения не будет подключены к датчикам, видео не будет сохраняться (подключения сохраняться).  $2)$  в режиме безопасности: светодиод статуса мастер-монитора будет мигать красным. Отображает активный датчик безопасности.

 Для отключения функции безопасности. - «Stop» 4- (по умолчание в металлейственный пароль (по умолчановленный пароль и установленный парольный парол<br>В металлейственный парольный парольный парольный парольный парольный парольный парольный парольный парольный п - Если введен верный пароль, режим безопасности будет отключен и на мониторе появится основной рабочий экран.

(Если пароль некорректный, вы не сможете отключить режим безопасности и вам придется выполнить инициализацию устройства).  $\prec$  -Secretary products and the secretary products of  $\prec$  -Secretary products and the products of  $\prec$ 

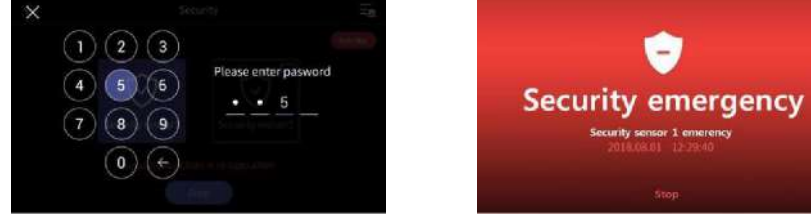

14 **COMMAX** 

- При срабатывании датчика во время активированного режима безопасности срабатывает сигнализация и но-, который сработал, который сработал, который срабатывания датчик 2) и время срабатывания датчика от отображается на дистримасы и время срабатывания датчик 2) и время срабатывания датчика отображается на дистримасы отобр плее.
- $'$ Stop' ( $\qquad$ ),
- (Вы можете отключить сигнализацию, если соответствующий датчик вернулся в нормальное состояние).
	- $-$  Когда на мониторе появится окно введите 4-значный пароля, введите 4-значный пароля, в  $-$ значный пароль.  $-$  звучать в течение 3 минут, а затем только значение 3 минут, а затем только значение значение ситуации будет о
	- жаться на мониторе. - Во время срабатывания сигнализации общение с посетителем невозможно, даже если вызов будет принят. Сначала выключите сигнализацию.
- При сработавшей сигнализации звуковой сигнал будет издаваться вызывной панелью для обозначения экстренной ситуации.

#### $4 - 7$

- (Option),
- При выборе каждого раздела слева, справа будет появляться подраздел с соответствующими опциями.  $-$ Если в течение 30 секунд каких было действий не будет, на дисплее появится основной рабочий экран.

### /Wi-Fi (Recording / Wi-Fi)

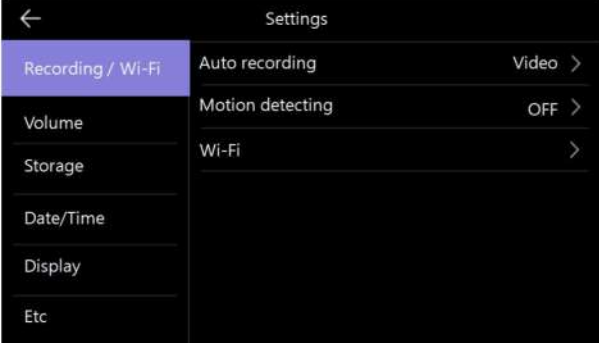

## 1) (Auto recording)

- $\text{SD-}$   $\text{SD-}$   $\text{$
- Обратите внимание: если SD-карта не установлена, невозможно сохранить видео. (Если выбрано сохранение видео, а SD-карта удалена, на встроенной памяти будут сохраняться стоп-кадры).
- Эта функция доступна только при вызове, поступающем от вызывной панели. Если выбран автоматический режим со-
- хранения, вы не сможете сделать фото или сохранить видео вручную.
- $\bigcirc$  OFF ( $\bigcirc$ ),

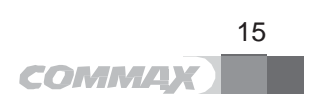

2) (motion detection):  $(1D1)$ . - Может использоваться для предварительно установленных камер. - Функция каждого раздела меню следующая:

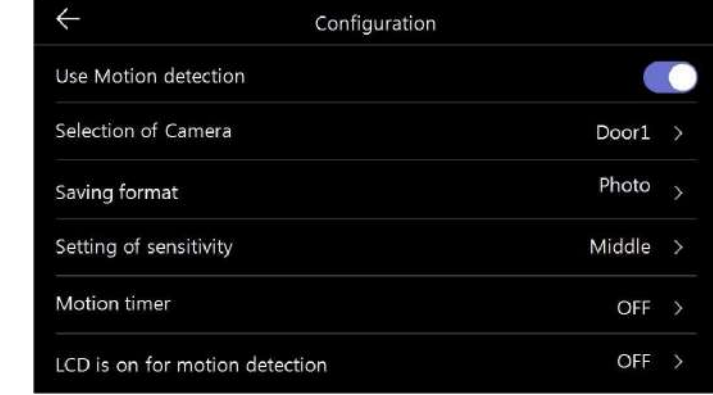

- Motion detection (детекция движение / отключение / отключение / отключение / отключение / отключение / отключение / отключение / отключение / отключение / отключение / отключение / отключение / отключение / отключение /

- Selection of Camera (etc.): Fig. (but also consider the consideration of Camera (but also consider the consideration of Camera (but also consider the consideration of the consideration of the consideration of the conside

- Saving format (
Format (boxes):  $\cdot$  Sensing of sensitivity (exercise 2011): - Sensing of sensitivity (ensure the sensitivity of the sensitivity of the sensitivity of the sensitivity of the sensitivity of the sensitivity of the sensitivity of the sensitivity of the sensitivity of the sensitivity of

- Motion timer (позволяет настроить таймер активации функции функции функции (время активации обнаружения). - ЖК-дисплей работает во время детекции движения: во время сохранения видео оно будет отображаться на ЖК-

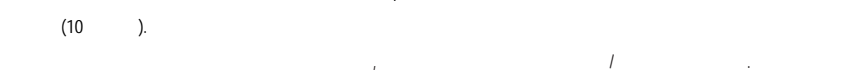

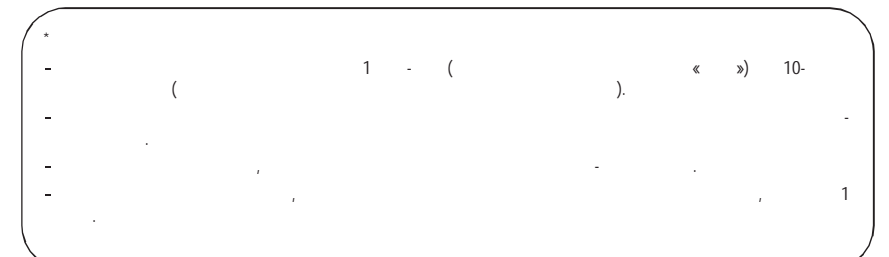

3) Wi-Fi: Wi-Fi

- Настройки -> Сохранение / Wi-Fi -> Wi-Fi

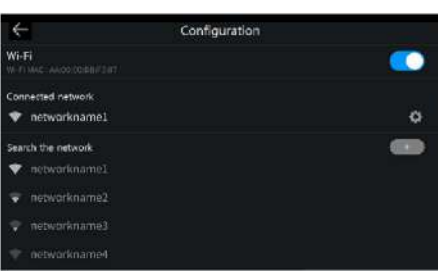

16

COMMAX

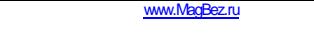

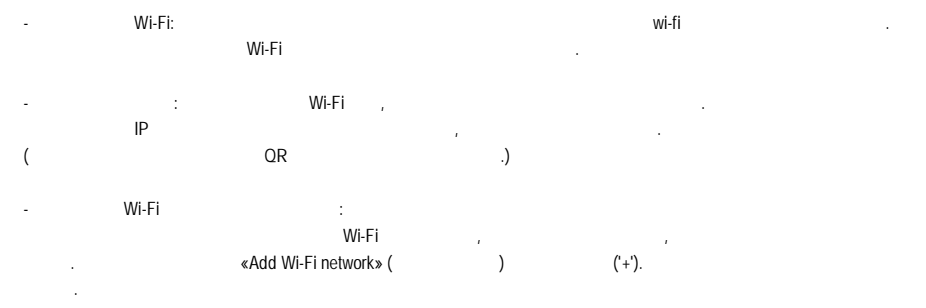

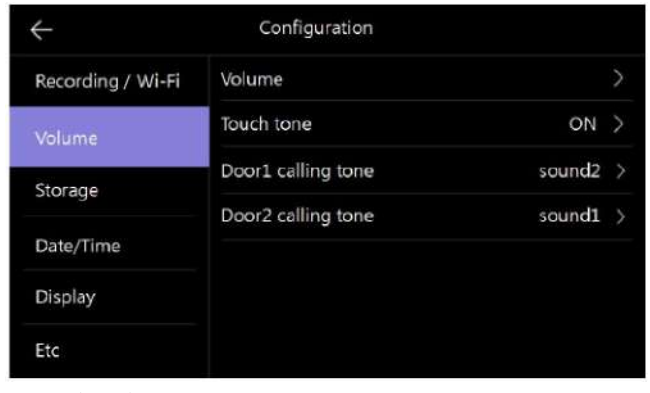

 $1)$ (volume)  $\overline{a}$  $\bar{\phantom{a}}$ 1 3.<br>(Touch tone)  $2)$ ÷,  $\bar{\beta}$  $\frac{1}{2}$  and  $\frac{1}{2}$  $3)$ 

(Door1, Door2).  $\label{eq:2.1} \frac{1}{\sqrt{2}}\int_{0}^{\pi} \frac{1}{\sqrt{2}}\left(\frac{1}{\sqrt{2}}\right)^{2} \frac{1}{\sqrt{2}}\left(\frac{1}{\sqrt{2}}\right)^{2} \frac{1}{\sqrt{2}}\left(\frac{1}{\sqrt{2}}\right)^{2} \frac{1}{\sqrt{2}}\left(\frac{1}{\sqrt{2}}\right)^{2} \frac{1}{\sqrt{2}}\left(\frac{1}{\sqrt{2}}\right)^{2} \frac{1}{\sqrt{2}}\left(\frac{1}{\sqrt{2}}\right)^{2} \frac{1}{\sqrt{2}}\left(\frac{1}{\sqrt{2}}\right$  $\overline{6}$ 

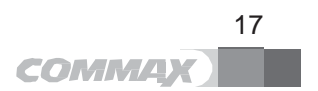

#### (Storage)

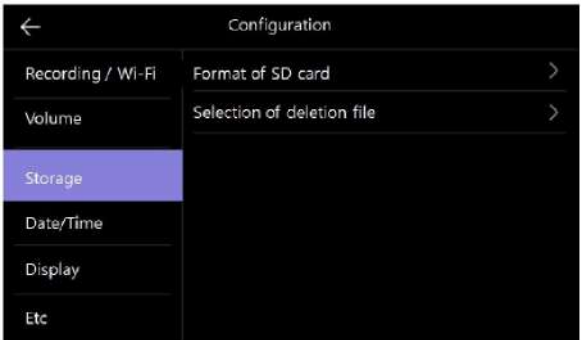

#### 1) SD- (Format of SD card)  $\frac{1}{1}$  SD- $\frac{1}{1}$ - Процесс удаления занимает порядка 1 минуты (зав $\sim$  1 минуты (зависит от типа карты). 2) Selection of deletion file) - Позволяет удалить выбранные видео и фото. - Время на удаление зависит от размера выбранных файлов.

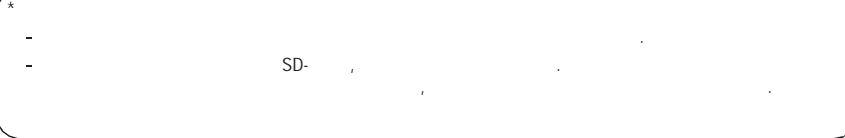

#### / (Date/Time)

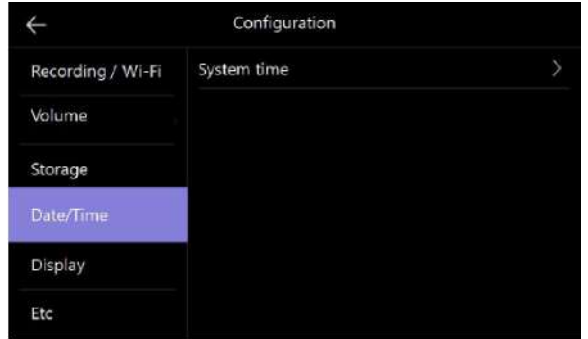

1) (System time) - В этом разделе можно настроить время и дату.

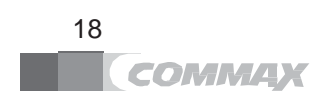

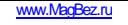

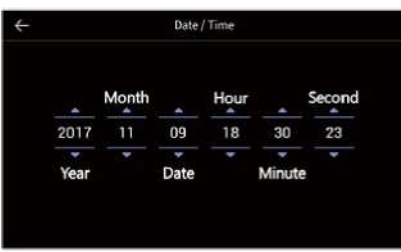

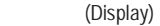

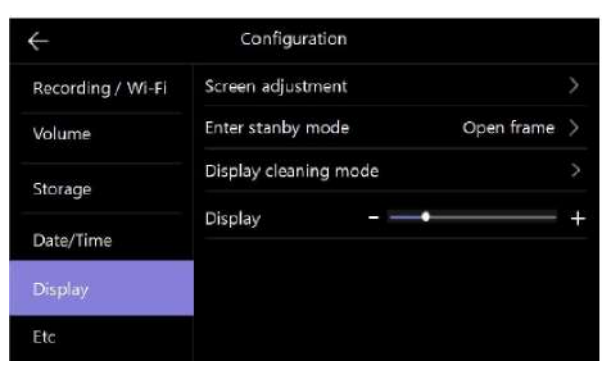

1) (Screen adjustment) Регулировка яркости / насыщенности / цветности изображения.  $0$  20 Вверху справа расположена кнопка возврата к заводским настройкам.

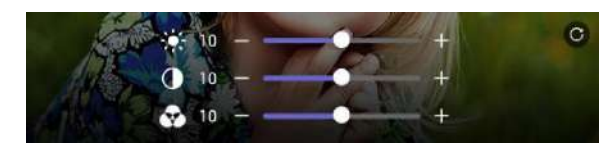

- 2) (Enter stand-by mode)
- Позволяет настроить время для возврата в режим ожидания: задайте временной интервал, после истечения которого, при отсутствии каких-либо действий с вашей стороны, монитор перейдет в режим ожидания.

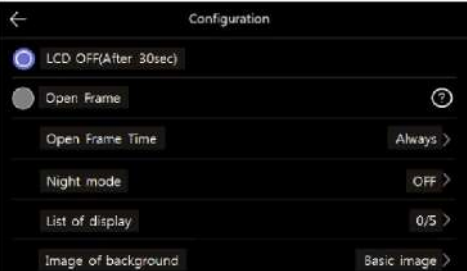

•  $(CD \text{ OFF})$  –  $30$  cerves 30 central for the property  $C$ . • Режим "цифровой рамки" (Open Frame) – отображение какого-либо изображения в режиме ожидания.

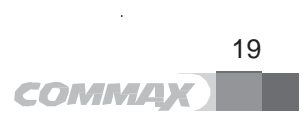

обратите в в обратите в в обратите в собрание в собрание в собрание в собрание в собрание в собрание в собрани<br>В собрании не работает в собрании не работает в собрание в собрание в собрание в собрание в собрание в собрани •  $\infty$   $\infty$   $\infty$   $\infty$   $\infty$  (Open Frame Time) –  $\infty$  $\ll$   $\gg$   $\ldots$ 

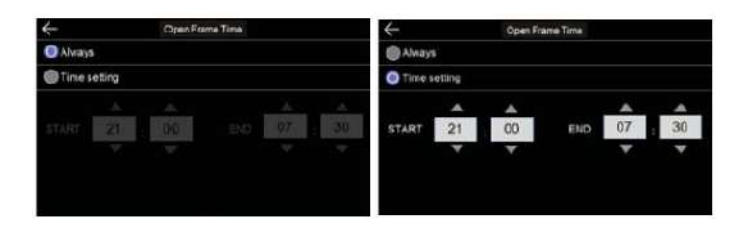

•  $(Night mode) -$ 

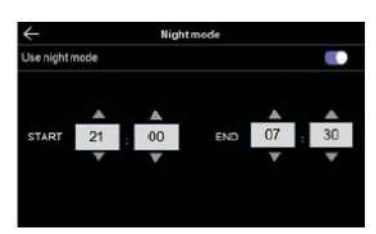

• Cuist display) – compared the compared of the compared value of the compared value of  $\mathbf{v}$ .

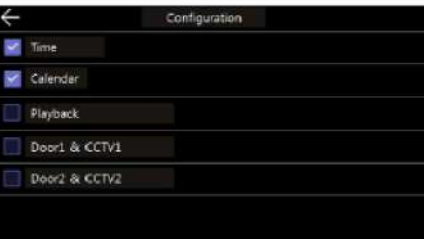

 $\bullet$  Form the isocial form the interval form the form that  $\alpha$  and  $\alpha$  reads  $\alpha$  becomes  $\alpha$  becomes  $\alpha$ No background image **Basic image** 

• Отсутствие изображения на фона. Выбранное изображение будет отображение будет отображаться на экране без фон  $\bullet$  базовое изображение: фон будет появляться в случайном порядке и будет браться из сохранение:  $\bullet$ 

3) *COisplay cleaning mode*) при выборе режима очислен в течение 30 секунд (Cleaning mode), предстать, пока за секунд (для выполнение 30 се<br>Предстать выполнение за секундия (30 секунд) невозможно предстать (30 секунд) не за секунд (30 секунд) не за с  $\mathbf{r}$ 4)  $-$ 

20 COMMAX

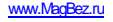

(Etc)

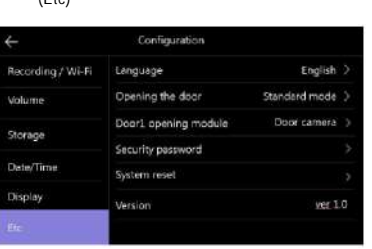

1) (Language)

- Выберите нужный вам язык из 8 представленных.

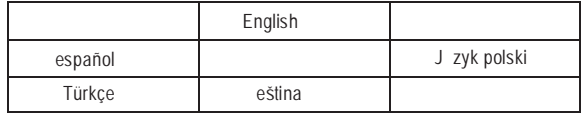

2)  $-$ 

Стандартный метод: отпереть замок можно только после разговора с посетителем. Быстрый: можно отпереть дверной замок, не отвечая на вызов.

 $3)$ Вы можете выбрать модуль отпирания дверного замка:

- вызывная панель – управление отпиранием дверного заказанием дверного заказанием дверного заказания; - цифровой замок – открывание при помощи цифрового замка.

 $4)$ 

-Задайте 4-х значный пароль, который будет использоваться для отключения тревожной сигнализации и отключения

тревожного режима.  $\sim$ Вы не можете использовать следующие комбинации в качестве пароля: 0000, 1234, 4321.

1.Введите пароль:

Нажмите кнопку и введите 4-х значный пароль. По умолчанию установлен пароль – 1234. Если вы забудете установленный вами пароль, вы сможете вернуться к установленному по умолчанию на фабрике, вернув монитор к заводским настройка (команда system reset).

2. Charge napoleon (Password reset):

-Новый пароль: введите новый пароль.

-Подтвердить пароль: введите новый пароль повторно.

 $3.$ Если пароли будут различаться сообщение об ошибке. Введите пароль повторно еще различаться сообщение об о 5)  $(System reset) -$  (System reset) -  $($ Языковые настройки не изменятся даже после выполнения сброса системы.

6) (Version) -

 $($  SD- $)$ 1) SD-

- SDHC / SDXC: 128 (10 ).

2)  $($ ): FAT32 ( $)$ 

использовании).

 $3)$  $\text{SD-} \qquad \qquad \text{S} \qquad \qquad \text{S} \qquad \text{S}$ 

 $SD-$ карта установлена: можно сохранить до 10000 стоп-кадров / видео (точное количество зависит от размера файла).

 $\overline{\phantom{2}}$  21 **COMMAX** 

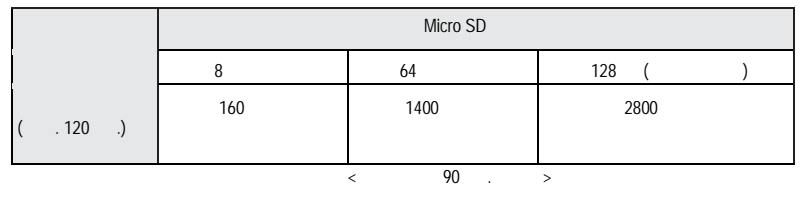

 $\star$  Micro SD-

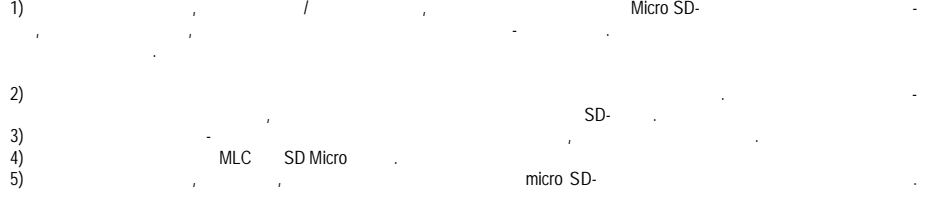

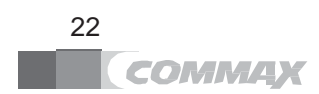

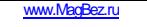

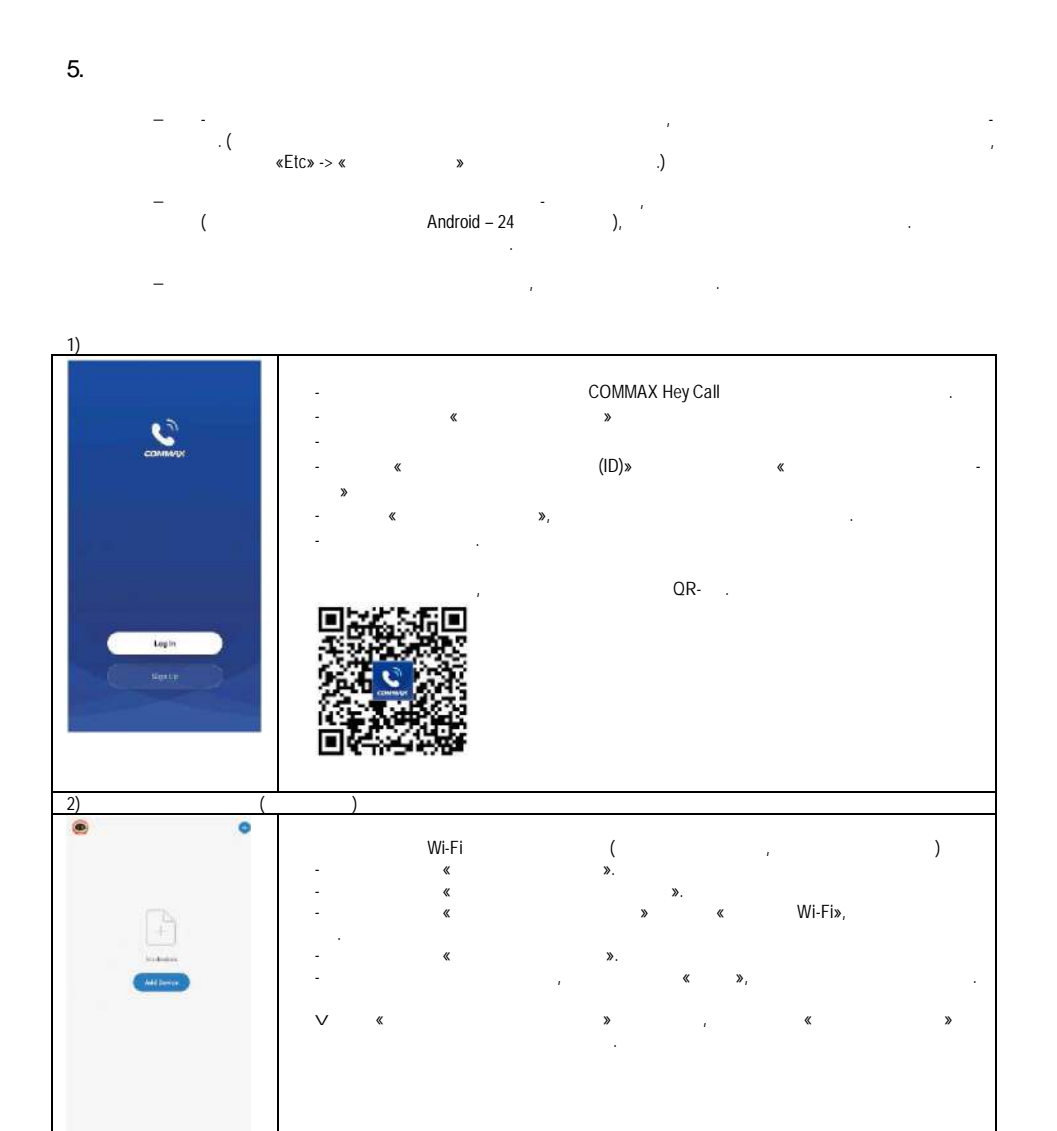

q

A

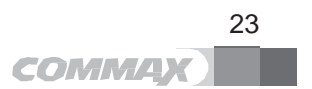

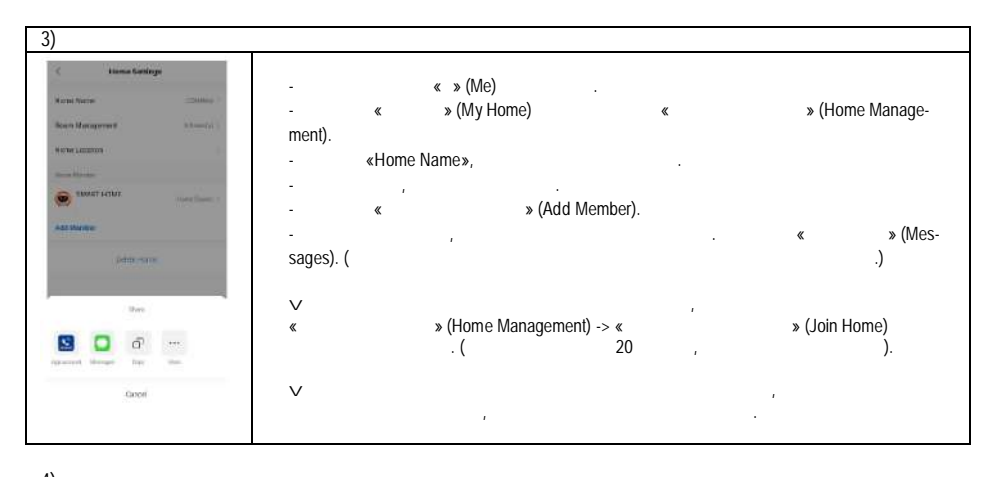

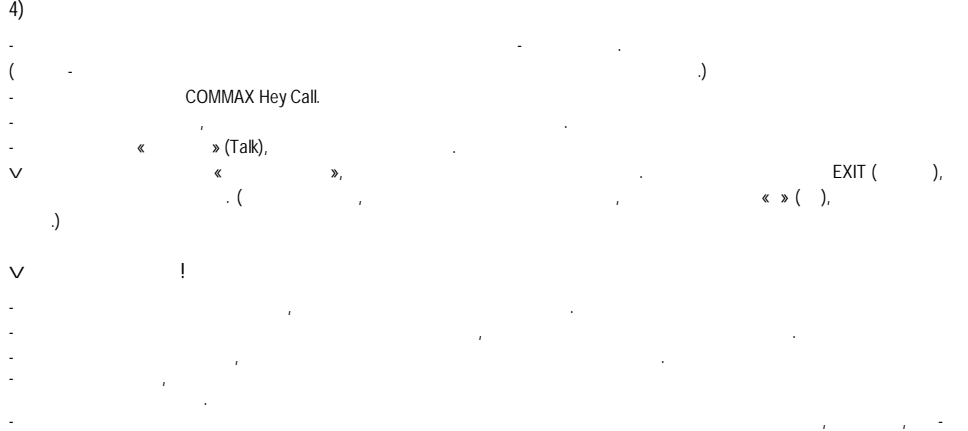

блема с качеством звонка. Будьте осторожны при использовании совместно с другими устройствами.

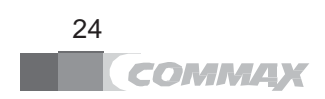

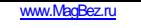

16.

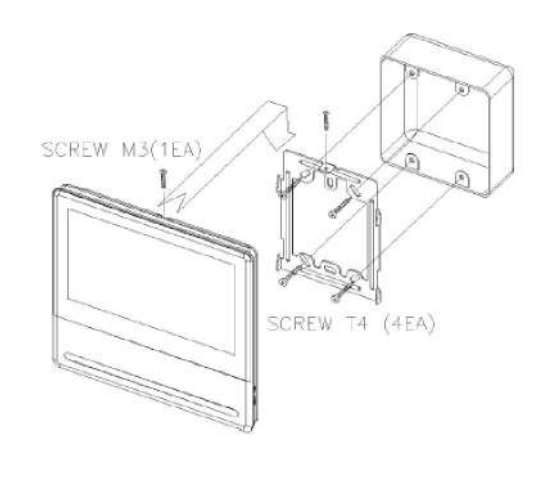

 $\S$  $\S$  - 1450 1500  $\,$  $\S$   $\S$ ратур, так как это может привести к повреждению состояния и характеристик изделия.

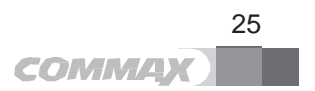

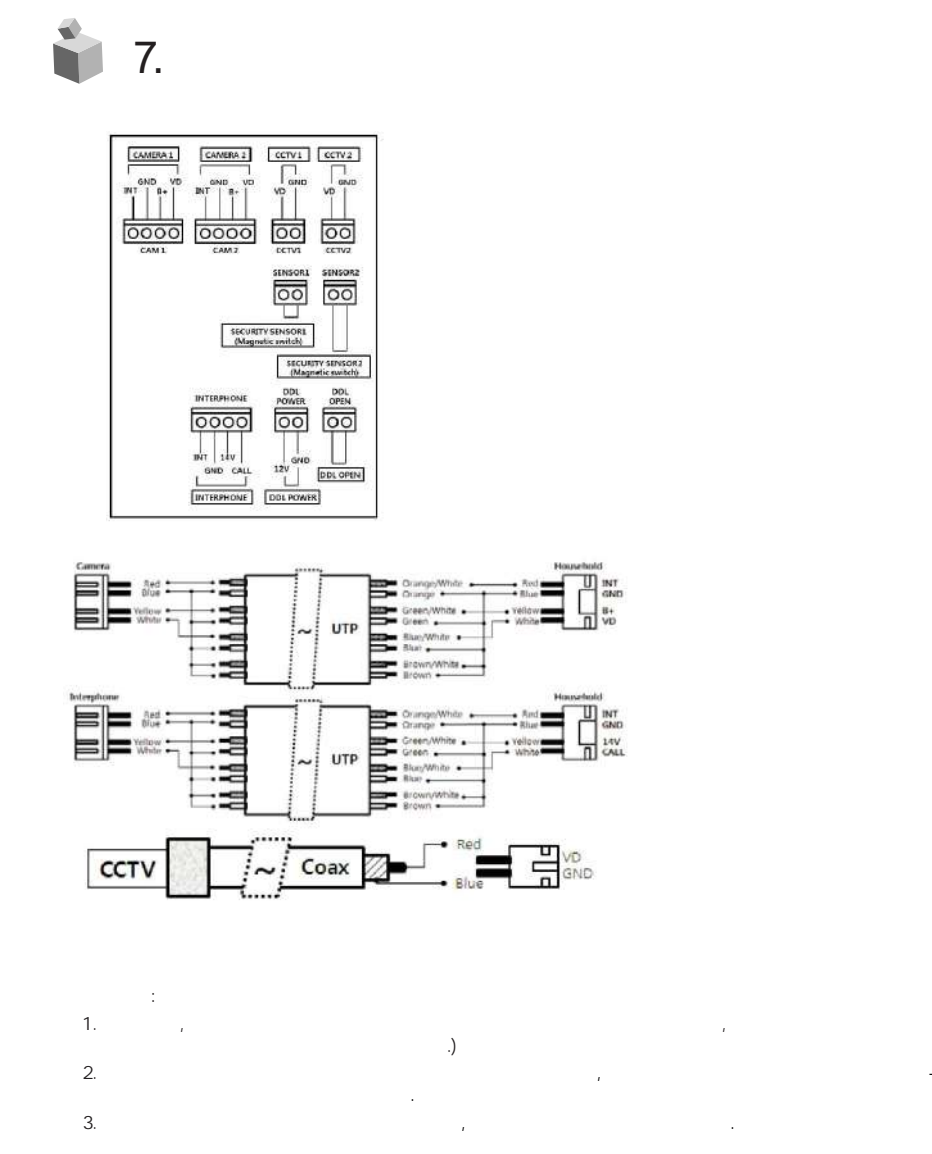

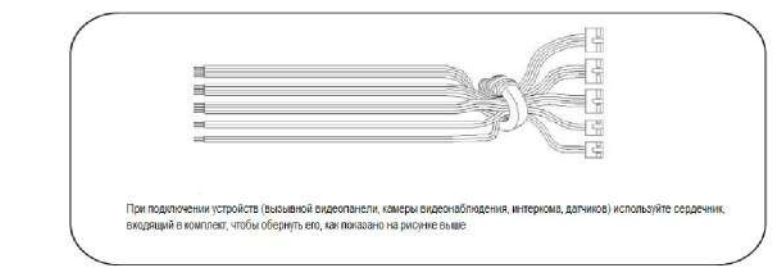

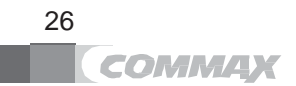

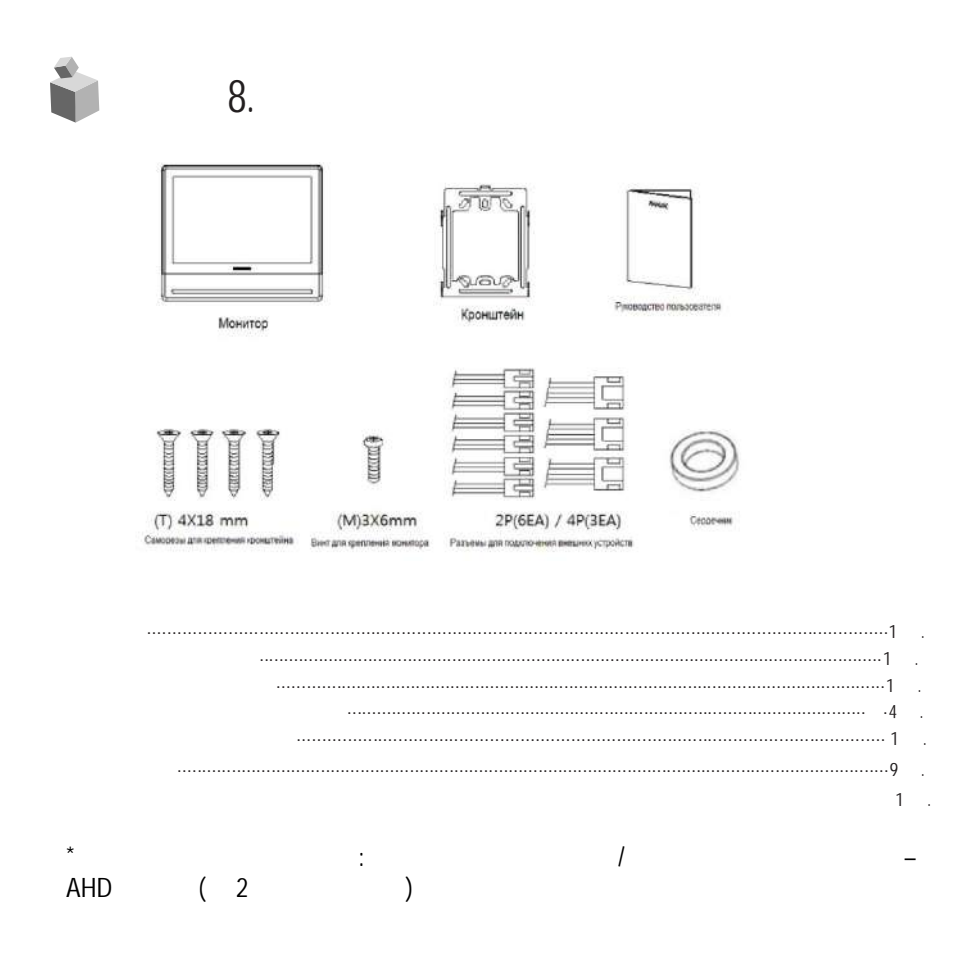

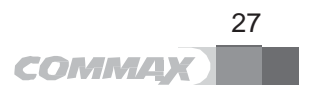

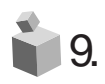

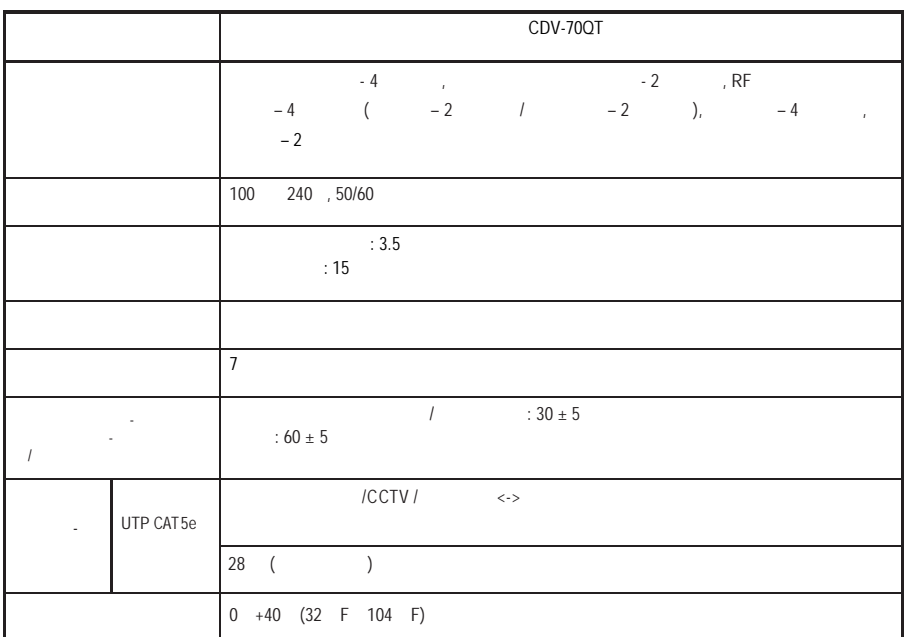

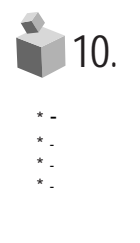

- $\star$  При каких было неполадках, убедитесь, что вы отключили питание устройства.
- \* Не пытайтесь разобраться с устройством самостоятельно, обратитесь в сервисный центр. \* Все электрические устройства должны быть подключены при помощи блокировочного устройства.
- \* Не ставьте емкости с жидкостью на устройство.

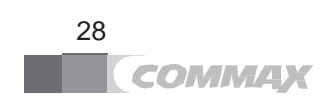

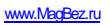

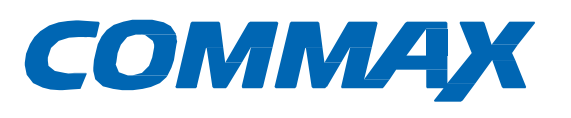

# EAC

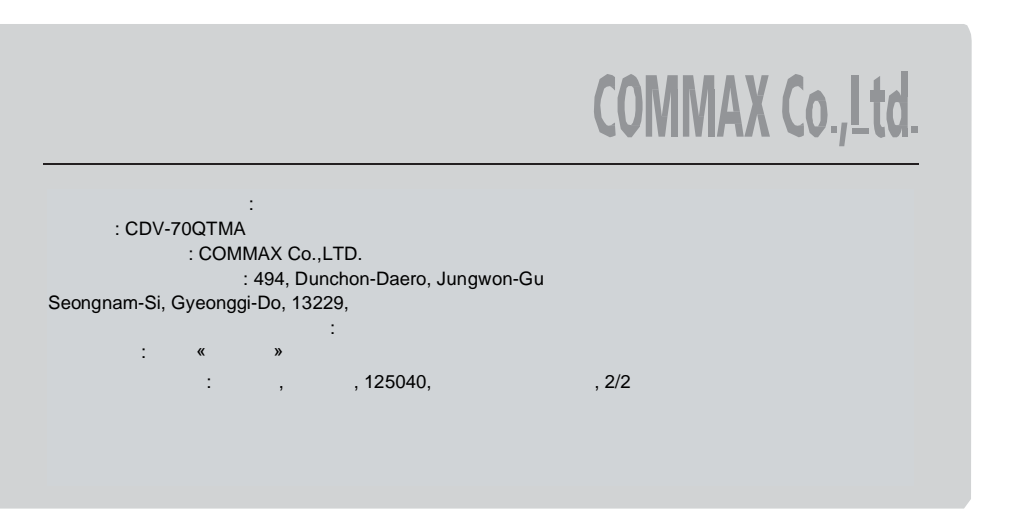

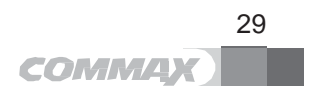